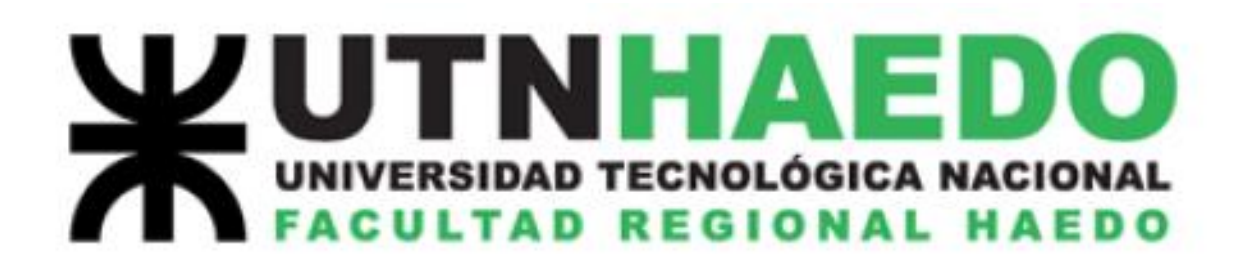

## **LABORATORIO DE FÍSICA I TRABAJO DE LABORATRIO**

# **MÁQUINA DE ATWOOD Caso ideal y Caso real**

**Autores: Agustín Zabaljauregui Lorena Nicolás**

## **2022**

## **Objetivo de la práctica:**

- Estudiar el movimiento y las causas que lo modifican, en un sistema de cuerpos vinculados.
- Comprobar experimentalmente la validez del principio de masa.
- Determinar experimentalmente el valor de la aceleración de la gravedad en el laboratorio de Física I de la regional Haedo de la UTN.

## **Introducción teórica:**

La máquina de Atwood es un dispositivo mecánico simple diseñado en 1780 por George Atwood. El aparato, mostrado en la Fig,1, consiste en una polea por cuya garganta pasa un hilo que tiene atada una masa en cada extremo.

## ❖ **Caso ideal:**

En este caso, la polea será tratada como ideal; esto es, tanto su masa como su radio se considerarán despreciables (veremos el caso real más adelante). Mismo tratamiento recibirá el hilo, en cuanto se supondrá a éste inextensible y de masa despreciable. Además, se ignorarán los posibles rozamientos de la polea, ya sea con el eje que la sostiene como con el hilo que pasa por su garganta.

Elegido el sistema de referencia podemos hacer los diagramas de cuerpo libre para cada masa y plantear la segunda ley de Newton para cada una de ellas.

Para la masa 1:  $T_1 - m_1 g = m_1 a_1$  (1)

Para la masa 2:  $T_2 - m_2 g = m_2 a_2$  (2)

Usando los vínculos que impone la soga se obtiene:

 $T_1 = T_2 = T$  (masa despreciable)

 $a_1 = -a_2$  y además  $a_1 = a$  (inextensible)

Así, resolviendo el sistema de ecuaciones, resulta:

$$
a = g \frac{m_1 - m_2}{m_1 + m_2}
$$

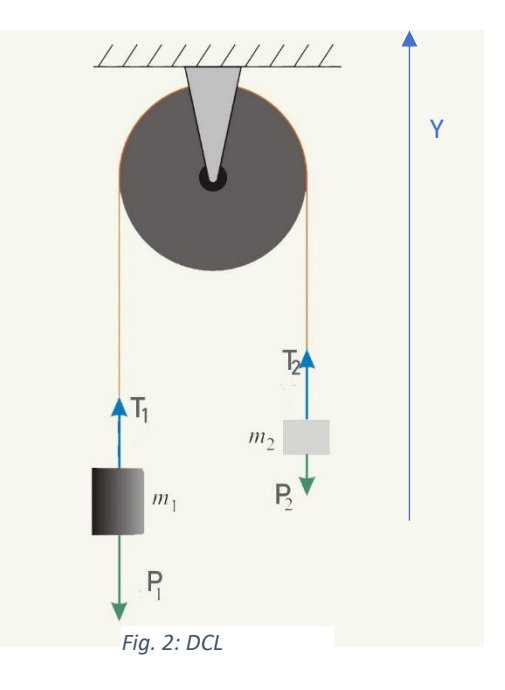

En esta experiencia se tomarán idénticas las masas iniciales (masas de ambos buzos), de manera que el sistema se encontrará inicialmente en reposo. Luego se impondrá una sobrecarga sucesiva  $\Delta m$  a la rama 1, de modo que  $m_1 = m_2 + \Delta m$ y así la ecuación se transforma en:

$$
a = g \frac{\Delta m}{2m_2 + \Delta m}
$$

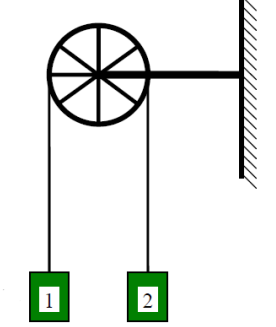

*Fig. 1: Máq. de Atwood* 

Esta expresión nos dice que la aceleración actuante sobre cada masa es una fracción de la aceleración de la gravedad y resulta constante durante todo el movimiento.

Realizando despejes sencillos, se puede obtener una expresión para la aceleración de la gravedad:

$$
g_0^i = a \frac{2m_2 + \Delta m}{\Delta m}
$$
 (i)

#### **Materiales que utilizar:**

- $\checkmark$  Pie universal
- $\checkmark$  Dobles nuez
- ✓ Varilla de acero
- $\checkmark$  Porta pesas
- ✓ Arandelas
- $\checkmark$  Hilo
- ✓ Conjunto de medición PASCO
- $\checkmark$  Interface PASCO 2011
- ✓ Computadora con software CAPSTONE

#### **Desarrollo del experimento:**

Se usa un dispositivo electrónico que permite medir la aceleración angular de la polea y, a partir de la condición de rodadura, determinar la aceleración de las masas que están sujetas a los extremos del hilo.

En la introducción teórica dedujimos una expresión para la aceleración en función del cociente entre la diferencia y la suma de las masas

$$
a = g_0^i \frac{\Delta m}{2m_2 + \Delta m}
$$

Cambiando la masa  $m_1$  en cada corrida, se obtendrá el gráfico de la función lineal que mejor se ajuste a la ecuación de arriba y, de esta forma, se podrá comprobar (o refutar) el principio de masa. Además, la pendiente de esta recta representará el valor de  $q$ .

#### **Preparación del hardware:**

En la mesa de trabajo del laboratorio encontrará los materiales para ensamblar las piezas como se ve en la figura. El haz infrarrojo que viaja entre las ramas de la herradura (barrera inteligente); es interceptado por los rayos de la polea

generándose un tren de pulsos de frecuencia variable de acuerdo con la velocidad que va tomando la misma en la carrera de los buzos con la sobrecarga en uno de ellos.

La salida de la barrera se conecta a la Interface PASCO 2011 que está sobre la mesa y cuya salida va un puerto USB de la computadora de escritorio donde se encuentra el software CAPSTONE.

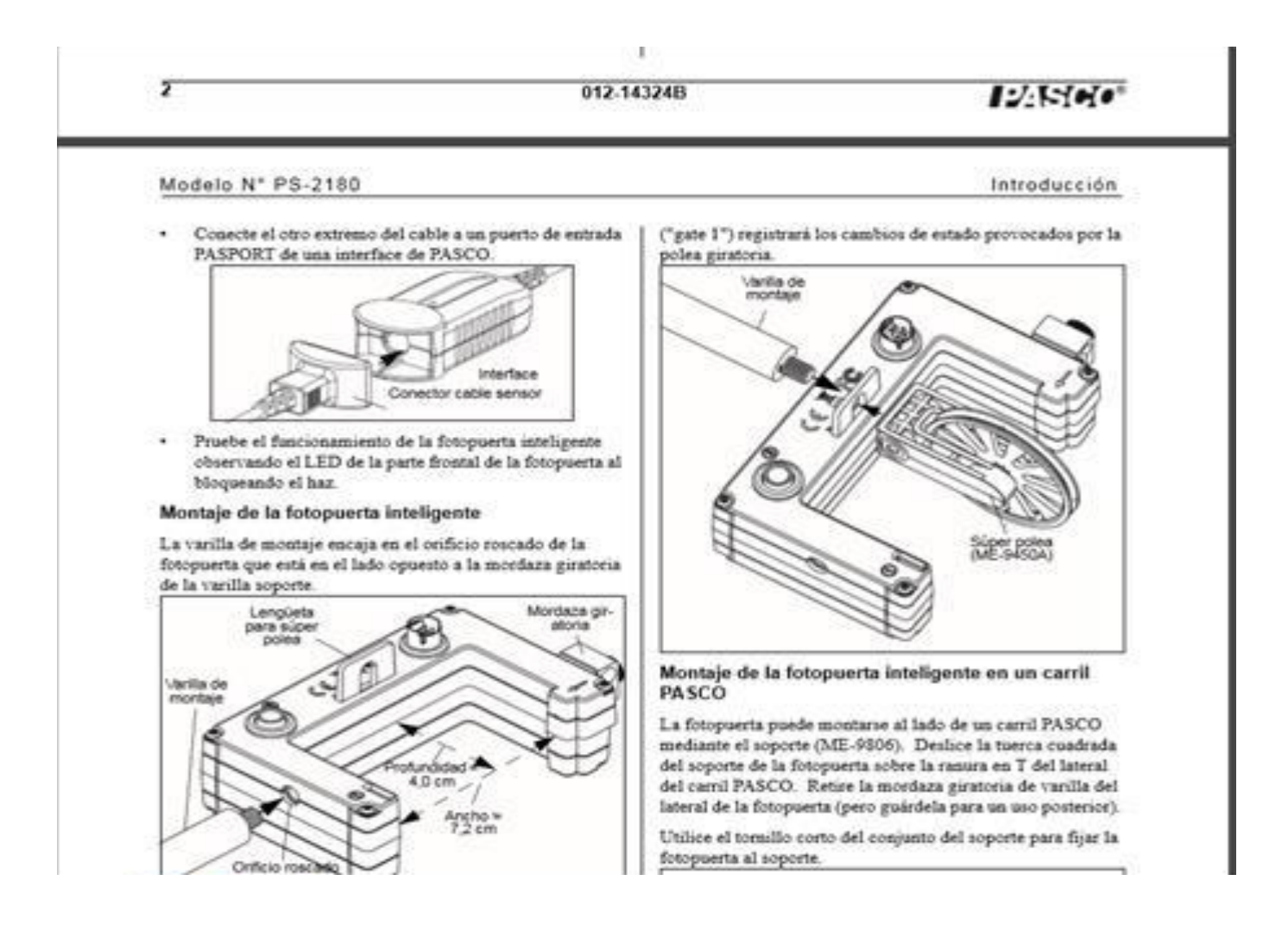

#### **Preparación del software:**

- a) Pulsar el pequeño botoncito de la interface Pasco 2011 sosteniéndolo unos 2 o 3 segundos hasta que se mantenga el parpadeo azul del led de la conexión bletooth.
- b) Ingresar al software CAPSTONE a través de su icono en la pantalla de la PC
- c) Picar en el ícono azul (arriba a la izquierda de la pantalla). Se observará la vinculación correcta con líneas verdes desde la barrera con la polea hasta la PC, como se muestra en la figura que sigue.

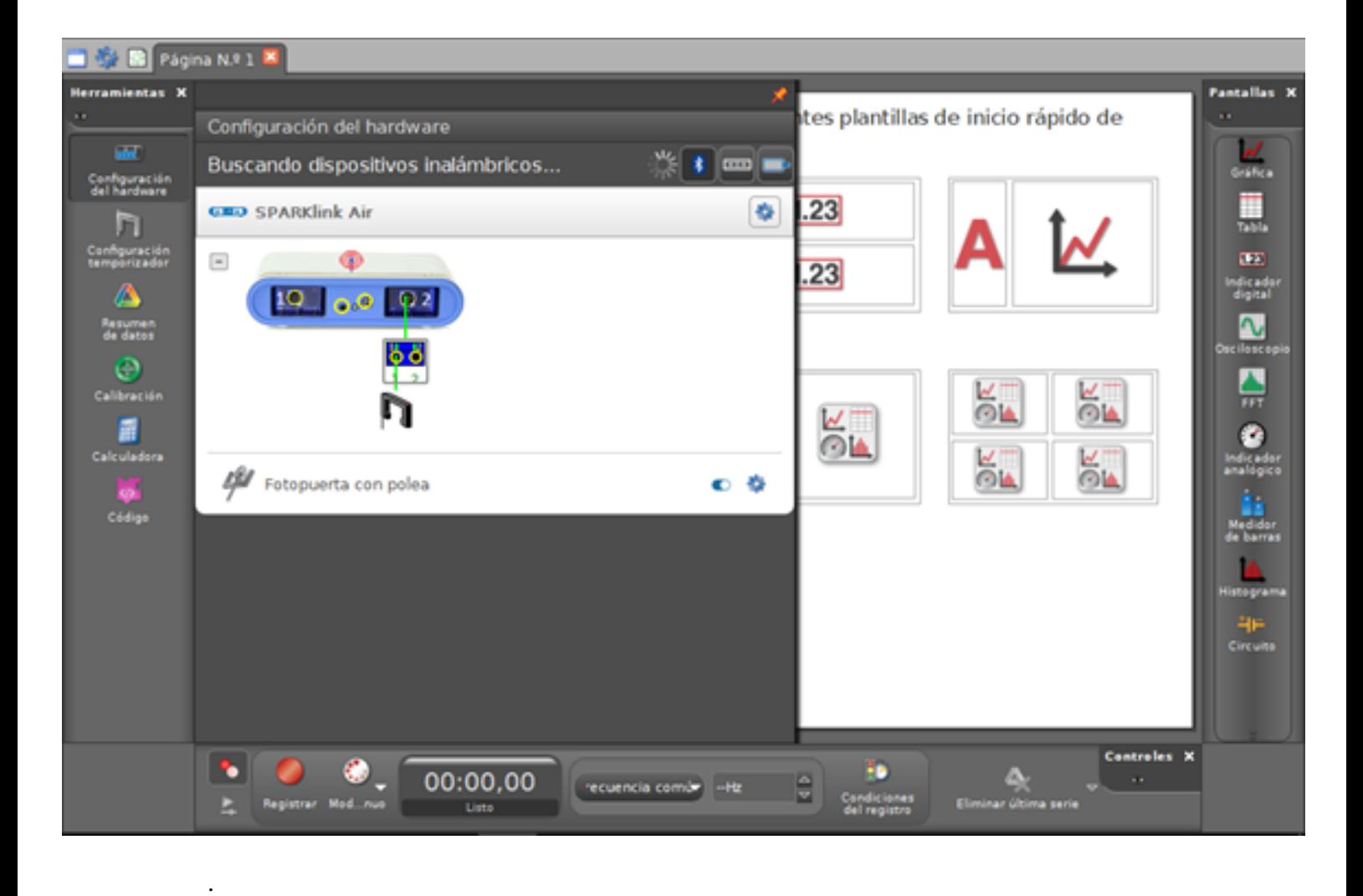

NOTA: es importante que las líneas de vinculación se observen en verde. Si hay alguna roja verificar conexionado

- d) Volvemos a picar sobre el ícono azul anterior (Verificación de Hardware) para que desaparezca la figura anterior dando paso a la pantalla de menú principal donde elegimos TABLAS y GRÁFICOS.
- e) Al igual que en Cinemática, debemos completar los nombres sobre las columnas de la tabla de datos (izquierda) como sobre los ejes del gráfico. En este caso seleccionamos: VELOCIDAD en m/s para el eje "Y" y por supuesto TIEMPO en segundos para el eje "X".
- f) Vamos como en Cinemática al botón circular rojo de comienzo de registro de datos que está en la parte inferior izquierda de la pantalla. Lo pulsamos al mismo tiempo que soltamos el buzo con la sobrecarga que inicialmente ubicamos sostenido por la mano en la parte superior de la carrera junto a la polea. Comienza la carrera y antes de que el buzo llegue al piso volvemos a picar sobre el mismo botón rojo para detener la toma de datos. Sobre la pantalla veremos el gráfico de Velocidad en función del tiempo. Podemos también colocar una inscripción al gráfico con el teclado en la parte inferior de mismo para reconocerlo correctamente después.
- g) Luego vamos a la barra de herramientas que está sobre el gráfico y elegimos "LINEAR FIT" para encontrar la función más adecuada que represente la experiencia. Obviamente será la función lineal. Picamos sobre ella y volvemos a picar sobre el icono LINEAR FIT. Aparece un cuadrito con las constantes de la función lineal de la cual nos interesa su pendiente "m" que no es otra cosa que el valor de la aceleración "a" que buscamos para introducir en las fórmulas expuestas al inicio. De esta forma completando en ellas además los datos de masas (buzo y sobrecarga) hallaremos el valor experimental de "g" aceleración de la gravedad que deseábamos comprobar experimentalmente.
- h) Finalmente podemos guardar en una carpeta por ejemplo en el ESCRITORIO de la PC tanto la experiencia como archivo original .CAP; una impresión de pantalla como imagen en el WORD y la tabla de valores Velocidad en función del tiempo en Excel en formato .csv o .xls tal como hicimos en Cinemática. Esto nos permite contar con los valores a introducir en las expresiones presentadas al inicio tanto en la máquina ideal de la primera parte como en la máquina más real de la segunda parte y hallar un valor experimental de *g*.

## **Análisis de datos:**

Los alumnos construirán en Excel la tabla de datos experimentales y su gráfico asociado donde aparezca el valor esperado de la aceleración de la gravedad. Para ello seguirán la siguiente secuencia de pasos:

- 1. Por ejemplo, en la columna "A" anotar fila por fila los valores de 10 masas utilizadas como sobrepeso en uno de los platillos. Corresponde a : $(m1 - m2)$  =  $((masa platillo + sobrepeso) - (masa platillo)).$
- 2. A la derecha y en columna "B" anotar fila por fila los 10 valores correspondientes a  $(m1 + m2) = [($ masa platillo + sobrepeso $) +$ masa platillo]. Obviamente, cada valor sobre la columna A tiene correspondencia con un valor sobre la columna B.
- 3. Sobre la columna "C" Escribimos en el primer casillero en correspondencia con los primeros casilleros de las columnas "A" y "B" una expresión con la forma "  $= A3/B3"$  (o bien  $= A4/B4$ , etc.) según cual sea el casillero de los primeros valores de ambas columnas. Luego, copiamos y pegamos esa expresión en todos los casilleros restantes de la columna C.
- 4. Sobre la columna "D" copiaremos en fila y en correspondencia con cada renglón de las columnas anteriores los valores que el Software Capstone nos dio como aceleración "a" para cada corrida realizada con cada uno de los 10 sobrepesos.
- 5. Ahora pintamos los valores de la tabla correspondientes a las columnas "C" y "D" e ingresamos en la barra superior de la hoja Excel donde dice "INSERTAR GRÁFICO". La columna "C" agrupa los valores del eje "X" del gráfico cartesiano y la columna "D" agrupa los valores de "Y"
- 6. Dentro de esa opción elegimos "DISPERSIÒN" (por puntos) porque todavía no tenemos una función asociada al gráfico sino una tabla de valores puntuales. Aparece un gráfico de puntos.
- 7. Picamos con el botón derecho del mouse en un punto cualquiera del gráfico anterior y se despliega un menú de opciones. Elegimos: "LÍNEA de TENDENCIA" y dentro de ella "LINEAL".
- 8. Luego, más abajo, aparece y tildamos:" PRESENTAR ECUACIÒN del GRÁFICO" y también tildar "R2" Nota: el valor de  $R^2$ será muy cercano a 1 cuanto la función lineal que hemos adoptado mejor represente al conjunto de puntos suficientemente alineados. El valor de  $R<sup>2</sup>$  disminuirá acercándose al cero si la función lineal no representa adecuadamente la función que vincula los puntos (mucha dispersión de los puntos respecto de la recta postulada).
- 9. Picamos en "CERRAR"

En la figura de abajo se grafican los resultados de la lista de pasos detallada arriba.

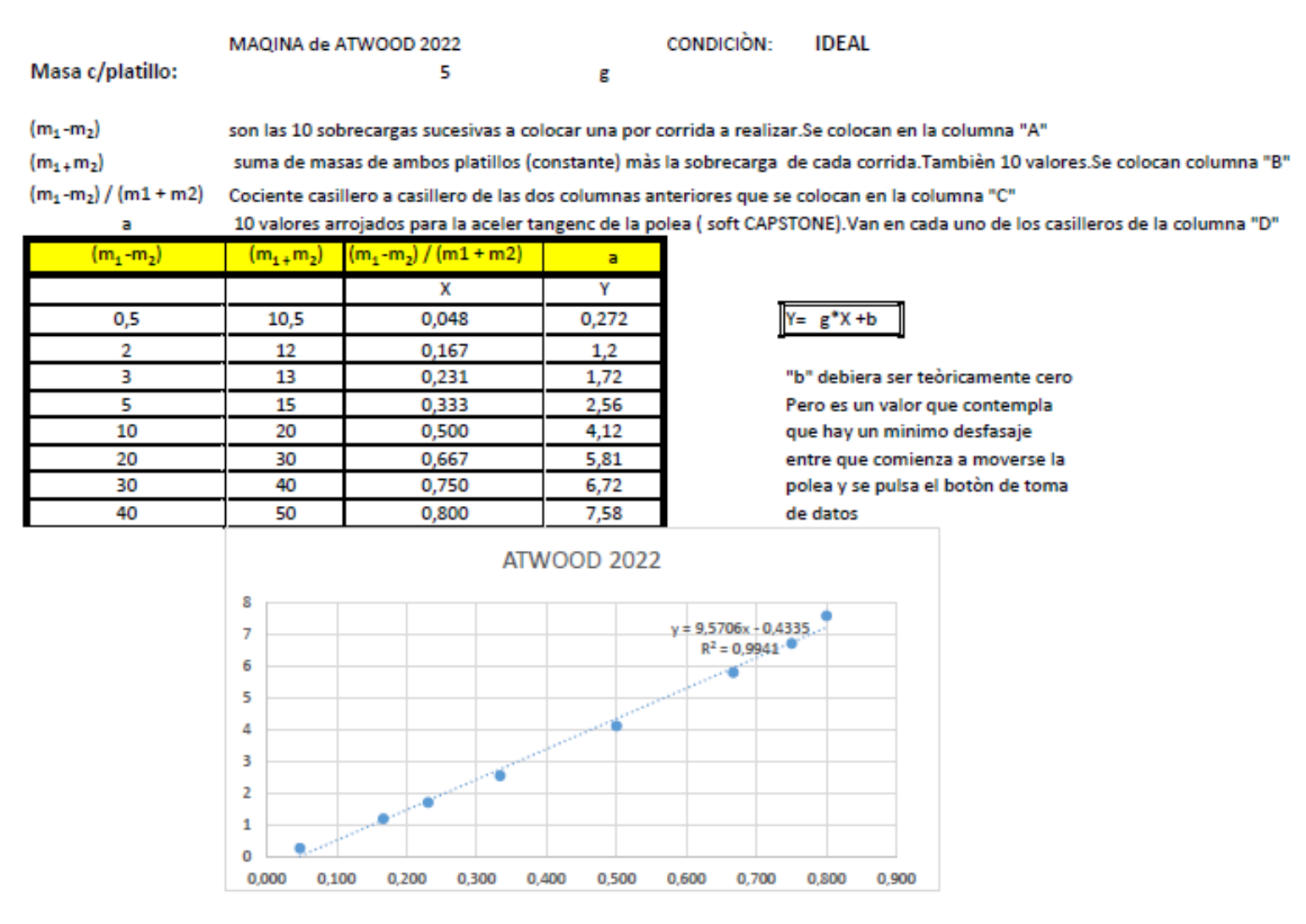

Aparecerá en el gráfico una recta y junto a ella la ecuación que mejor representa al conjunto de valores. La pendiente de esa ecuación lineal es el valor de experimental de "g" buscado.

Observar que aquellos puntos donde las masas son muy parecidas o muy distintas, no responden de la forma esperada. Discutir las posibles razones que expliquen ese comportamiento, determinar la diferencia en los valores de  $q$  que se obtienen teniéndolos en cuenta o ignorándolos. Discutir.

## **Cálculo del valor esperado y la incerteza**

Ilustraremos aquí el procedimiento para el cálculo del valor esperado de la aceleración de la gravedad con su correspondiente incerteza, a partir de las magnitudes medidas.

Por simplicidad, se explicará cómo evaluar los resultados de la medición; tanto en cuanto a exactitud como en cuanto a precisión, con un ejemplo particular.

Abajo se listan valores para los parámetros que intervienen en el cálculo, cada uno con su respectiva incerteza:

 $m_1$  = (27,6±0,1) g (cualquiera de los buzos)  $a = (0.9960 \pm 0.0008)^{m}/_{S^2}$  (ver experiencia con SOFTCAPSTONE)  $\Delta m = (6.7 \pm 0.1)$  g

Evaluando en la ecuación (i)

$$
g_0^i = 0.996 \frac{m}{s^2} \frac{27.6g + 6.7g}{6.7g}
$$

$$
g_0^i = 9.20 \frac{m}{s^2}
$$

Este es el valor esperado que se obtiene para  $q$  en una corrida, esto es: con un valor particular de masas.

## **Errores e incertezas:**

Una vez calculado el valor central de la aceleración de la gravedad, se quieren estudiar dos características de toda medición: La exactitud y la precisión. Para la primera usamos el error relativo con respecto al valor aceptado internacionalmente  $(g_{ref} = 9.81m/s^2)$ ; para la segunda, se deberán propagar los errores de la medición de cada una de las magnitudes que intervienen en el cálculo.

## **Evaluación del error relativo global Definición:**

*Valor de referencia – Valor medido*

 $E_{rel} = -$ 

*Valor medido*

Con esto podemos calcular el error porcentual: *E% =Erel*.100

$$
E_{rel} = \frac{9.81 - 9.20}{9.81}
$$
 Así:  $E_{\%} = \frac{9.81 - 9.20}{9.81}$ . 100% = 6.2%

Esto nos dará una idea de la exactitud de la medición. Es decir, cuánto difiere del valor de referencia.

#### **Propagación de errores instrumentales:**

En este apartado se determina el grado de confiabilidad de la experiencia evaluando la incerteza de nuestras mediciones con el equipamiento utilizado y en las condiciones ambientales del laboratorio.

Se utiliza la expresión

$$
g_0^i = a \frac{2m_2 + \Delta m}{\Delta m}
$$

Deducida en la introducción teórica. En el apéndice se puede ver un desarrollo detallado de los métodos utilizados en la propagación de los errores, que arroja el siguiente resultado:

$$
\Delta g = \Delta a \left( \frac{2m_2 + \Delta m}{\Delta m} \right) + \frac{a}{\Delta m} \cdot 3\Delta m_2 + \frac{a\Delta m_1}{(\Delta m)^2} \cdot (2m_2 + \Delta m)
$$

Donde se usó que  $\Delta m_1 = \Delta(\Delta m)$ . Evaluando esa expresión con los valores de la lista de arriba concluimos que, para la experiencia realizada:

$$
g = (9,20\pm0,19) \text{ m/s}^2
$$

El error porcentual (asociado a la precisión, en este caso) será:

$$
E_{\%} = \frac{0.19}{9.2} \cdot 100\% = 2.07\%
$$

Recordemos que este es el valor que se obtiene para una corrida; es decir, para una elección particular de masas.

#### ❖ **Caso real:**

En este caso se considerará que la polea tiene masa y radio apreciable, de manera que tiene asociado un momento de inercia no nulo (dato del fabricante). Al igual que el caso anterior, el hilo se considerará ideal y se despreciarán los rozamientos de la polea con éste y con los ejes.

A las ecuaciones de Newton hay que agregar, en este caso, la ecuación de momentos para la polea:  $\sum \vec{M}_{cm} = I_{cm} \vec{\gamma}$ 

Usando el vínculo de rodadura:

$$
T_1 - T_2 = I_{cm} \cdot \frac{a}{R_p^2} \quad (3)
$$

Donde R<sup>p</sup> es el radio de la polea. Resolviendo el sistema formado por las ecuaciones (1), (2), (3) y los vínculos, se obtiene:

$$
g_0 = a \cdot \frac{m_1 + m_2 + \frac{I_{cm}}{R_p^2}}{m_1 - m_2}
$$

Nuevamente, imponiendo una sobrecarga sucesiva Δm a la rama 1, de modo que  $m_1 = m_2 + \Delta m$  la ecuación para *g* resulta:

$$
g_0^r = a \cdot \frac{2m_2 + \Delta m + \frac{l_{cm}}{R_p^2}}{\Delta m}
$$
 (r)

A la lista de valores elegidos para propagar los errores en el caso ideal, deben agregarse los datos del fabricante de la polea, provistos por PASCO; cabe aclarar que se desprecia la incerteza de estas magnitudes debido a que estos componentes fueron medidos por el fabricante en condiciones de laboratorio de alta precisión:  $m_1$  = (27,6±0,1) g (cualquiera de los buzos)  $a = (0.9960 \pm 0.0008)^{m}/_{S^2}$  (ver experiencia con SOFTCAPSTONE)  $\Delta m = (6,7 \pm 0,1)$  g

 $I_{\rm cm}$  < 1,86. 10<sup>-6</sup>kg.  $m^2$  $m_p = 5g$  (masa de la pequeña polea de bajo rozamiento) 2Rp =Φ = 5cm (diámetro de la pequeña polea de bajo rozamiento)

Evaluando en la ecuación (r):

$$
g_0^r = 0.996 \frac{m}{s^2} \cdot \frac{2.27.6g + 6.7g + \frac{1.86 \cdot 10^{-6} \text{kg} \, m^2}{(2.5.10^{-2} \text{m})^2}}{6.7g}
$$

$$
g_0^r = 9.67 \frac{m}{s^2}
$$

Notemos que este último caso se aproxima mejor al valor de referencia para la aceleración de la gravedad cerca de la superficie terrestre ( $g = 9.81 \frac{m}{s^2}$ ).

Como en el caso ideal, se pude calcular el error global de la medición en comparación con el valor esperado (asociado a la exactitud):

$$
E_{rel} = \frac{9,81 - 9,67}{9,81} \qquad \text{Asi:} \qquad E_{\%} = \frac{9,81 - 9,67}{9,81} \cdot 100\% = 1,4\%
$$

Se observa que, al resultar un valor más cercano al esperado, el error porcentual es menor que aquel del caso ideal.

La propagación de errores en el caso real no difiere del caso ideal.

En este caso la expresión teórica arroja un sumando más, que es precisamente el aporte del momento de inercia, la masa y el diámetro de la polea, cuyos datos son proporcionados por el fabricante; pero como no incluimos su incerteza, entonces no modificarán nuestro cálculo del error absoluto realizado para el caso ideal. De esta forma, el resultado que se obtiene considerando la polea real, es:

$$
g = (9.67 \pm 0.19) \text{ m/s}^2
$$

El error porcentual (asociado a la precisión, en este caso) será:

$$
E_{\%} = \frac{0.19}{9.67} \cdot 100\% = 1.97\%
$$

## **Apéndice Propagación de errores**

En este apéndice se muestra cómo propagar los errores correspondientes a la ecuación (i).

Comencemos asimilando la expresión al producto de tres variables  $q = a * b * c$ 

Donde *a* es la aceleración, *b* es la suma de las masas ( $2m<sub>2</sub>+\Delta m$ ) y *c* la inversa de la diferencia de las masas  $(\frac{1}{\Delta m})$ 

Considerando la incerteza en la medición de cada una de ellas expresamos:

 $g + \Delta g = (a + \Delta a) * (b + \Delta b) * (c + \Delta c)$ 

Operando algebraicamente y ordenando convenientemente los términos tendremos:

 $g + \Delta g = a * b * c + (a * b * \Delta c) + (a * c * \Delta b) + (b * c * \Delta a) + (c * \Delta a * \Delta b) +$  $(b * \Delta a * \Delta c) + (a * \Delta b * \Delta c)$ +  $(Aa * Ab * Ac)$ 

Donde observamos que los primeros términos de ambos miembros son iguales y pueden simplificarse entre sí.

Además, hay tres términos que representan infinitésimos de segundo orden y uno de tercer orden que no aportan significativamente a la suma pudiéndose despreciar. Con lo cual escribimos en forma genérica que la incerteza de la expresión de "g" tiene la forma:

$$
\Delta g = (a * b * \Delta c) + (a * c * \Delta b) + (b * c * \Delta a) \qquad (1)
$$

Calculemos entonces, las incertezas debidas a cada factor.

La incerteza en la aceleración la brinda el software.

El factor  $b$  es la suma de tres cantidades que tienen igual error absoluto, de modo que:  $\Delta(2m_2 + \Delta m) = 3\Delta m_2$ .<sup>1</sup>

El tratamiento del factor  $c = \frac{1}{\Delta}$  $\frac{1}{\Delta m}$  requiere de un cuidadoso análisis. Usando la definición de error relativo:

$$
E_c = \frac{\Delta c}{c} = \frac{\Delta c}{\frac{1}{\Delta m}} \quad (1) \qquad E_{\frac{1}{\Delta m}} = E_1 + E_{\Delta m} = 0 + \frac{\Delta(\Delta m)}{\Delta m} \quad (2)
$$
  
Igualando (1) y (2):  

$$
\frac{\Delta c}{\Delta m} = \frac{\Delta(\Delta m)}{\Delta m} \leftrightarrow \Delta c = \frac{\Delta(\Delta m)}{\Delta m} \frac{1}{\Delta m} \leftrightarrow \Delta c = \frac{\Delta(\Delta m)}{(\Delta m)^2}
$$

Simplemente como curiosidad para los alumnos que ya manejan conceptos incrementales porque conocen la función derivada de una función original podríamos haber llegado al mismo resultado para  $\Delta C$  aplicando la noción de derivada de un cociente para una función genérica "y" donde  $y = \frac{u}{v}$  $\boldsymbol{\mathit{v}}$ de modo que su derivada es

 $y' =$  $u'v - uv'$  $v^2$ Reemplazando en la expresión de arriba  $u = 1$ ;  $v = \Delta m$  se obtiene  $\Delta c =$  $0 - \Delta(\Delta m)$  $(\Delta m)^2$ 

Recordemos que cuando hablamos de incertezas debemos tomar su módulo, entonces:

$$
|\Delta c| = \frac{\Delta(\Delta m)}{(\Delta m)^2}
$$

que coincide con la expresión obtenida a partir de la propagación de los errores relativos. Reagrupando todos los errores absolutos se llega a

$$
\Delta g = \Delta a \left( \frac{2m_2 + \Delta m}{\Delta m} \right) + \frac{a}{\Delta m} (3\Delta m_2) + a(2m_2 + \Delta m) \frac{\Delta(\Delta m)}{(\Delta m)^2}
$$